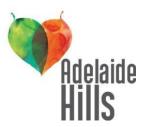

## Sharing SATC's Adelaide Hills commercial on your website or social media July 2016

The South Australian Tourism Commission (SATC) launched a dedicated Adelaide Hills commercial (TVC) as part of its 'Best Backyard' intrastate campaign in April 2015. Members of the Adelaide Hills tourism industry are encouraged to showcase it on their websites and share via their social media channels. The steps below provide instructions on how you can access, embed and share the commercial. Adelaide Hills Tourism and SATC have recently extended the music rights to ensure this TVC can be used to promote the region until August 2017.

## **Sharing the Video on Facebook**

There are a number of ways to share the video. The quickest and most effective way is probably to go to the <u>Visit Adelaide Hills Facebook page</u>, scroll down and locate the video loaded to the page, click on the video and then select the option to 'share' on your own page.

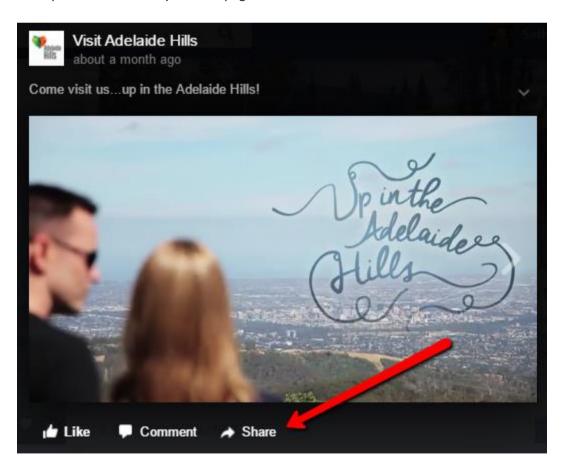

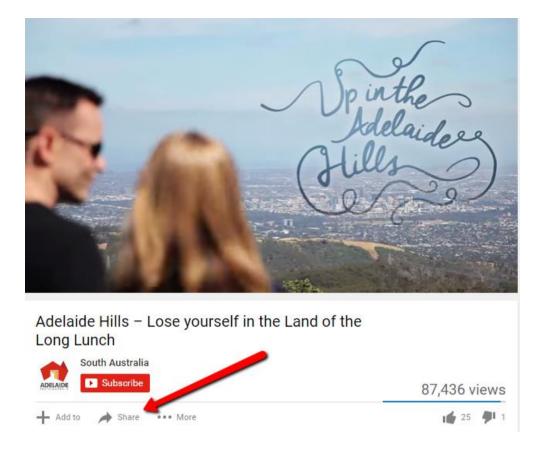

Click the 'Share' button under the video which will bring up the 'Share Pane'.

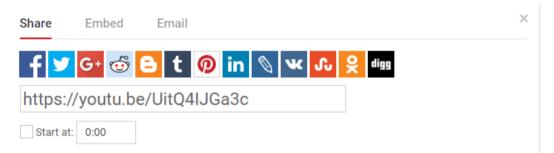

Then just click the relevant icon to create a new post which includes the video link or simply cut and paste the provided URL (<a href="https://youtu.be/UitQ4IJGa3c">https://youtu.be/UitQ4IJGa3c</a>) into your post. This will create a post that looks like this (note the smaller thumbnail 'preview' image):

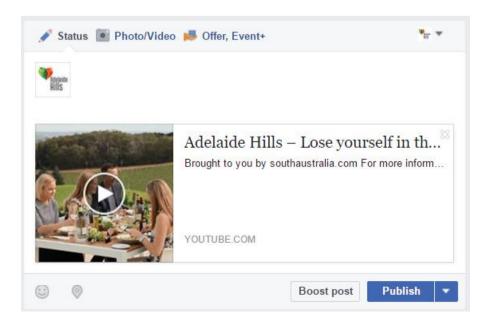

## **Embedding on your Website**

If you manage your website's content using a content management system (CMS), you can embed the video on your site, meaning people will be able to watch the video on your site. Click the 'Embed' button within the YouTube 'Share pane'.

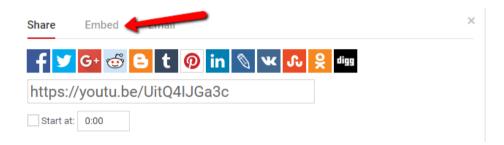

This will generate an HTML code for your website as shown in the screenshot below.

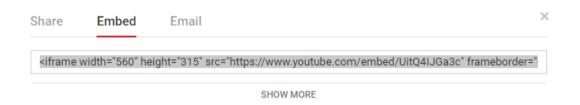

Cut and paste this code into the relevant place on your CMS (using source code editor). If you are not handling your website's content yourself, your website manager should be able to do this easily.

Contact Sally Smith from Adelaide Hills Tourism at <a href="mailto:sally@visitadelaidehills.com.au">sally@visitadelaidehills.com.au</a> or on 0401 717 220 if you're having difficulty.